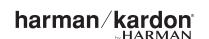

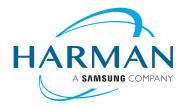

# Demo Mode and Hotel Mode Instructions for Harman Kardon Enchant Soundbars

### **DEMO MODE**

## **Description**

- 1. Remote control function is disabled
- 2. Bluetooth and Wi-Fi are disabled
- 3. The soundbar will not enter standby mode
- 4. Demo mode will remain active, even after power cycle
- 5. The soundbar features a general version of the MultiBeam surround effect that can work for
- 6. The soundbar will features a default volume level that resets after 90 seconds of inactivity.
- 7. Only VOLUME UP, VOLUME DOWN, and SUBWOOFER PAIRING buttons are enabled on the soundbar.
- 8. The soundbar will automatically detect ONE active demo source input: OPTICAL, AUX, or HDMI ARC connectors. Once the soundbar has detected the demo source input, the soundbar will remain on this input and will not change.
- 9. If a subwoofer is paired, a user can mute the subwoofer by pressing the VOLUME UP and DOWN buttons at the same time.

#### **To Enable Demo Mode**

- 1. Remove the power cable from the soundbar.
- 2. Connect ONE audio source to the soundbar back-panel connectors: Optical, Aux, or HDMI ARC.
- 3. Plug in the power cable while pressing and holding VOL UP & SOURCE buttons on the soundbar top-panel.
- 4. The front display will display "DEMO" to indicate that the bar is in demo mode.
- 5. The soundbar will enter subwoofer-pairing mode. If connecting to a subwoofer, press the PAIRING button on the subwoofer to connect

#### **To Disable Demo Mode**

Repeat the Steps to Enable Demo Mode

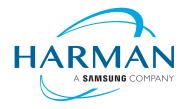

harman/kardon\*

## **HOTEL MODE**

# **Description**

- 1. Hotel mode will remain active, even after power cycle
- 2. Installer can define the default source input when the product is turned on after standby mode. A user can change the source at any time during operation.
- 3. Installer can define the maximum volume level
- 4. The soundbar assumes a comfortable listening level when powered on.

#### **To Enable Hotel Mode**

- 1. Press and hold the remote control DIM button for 3 seconds, then quickly press SKIP BACK, then SKIP FORWARD. The Display will show "Hotel".
- 2. The soundbar will enter subwoofer-pairing mode. If connecting to a subwoofer, press the PAIRING button on the subwoofer to connect.
- 3. The display will show "choose default source". Press the SOURCE button on the remote control or top-panel, then press the POWER button to confirm.
- 4. The display will say "set max volume". Press the VOLUME UP and VOLUME DOWN buttons to set the maximum volume, then press the POWER button to confirm.
- 5. Front display will display "READY" to indicate that the bar is in Hotel mode.

#### **To Disable Hotel Mode**

Repeat the Steps to Enable Hotel Mode